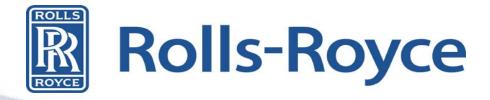

# Global Supplier Portal (GSP) Rolls-Royce Orientation

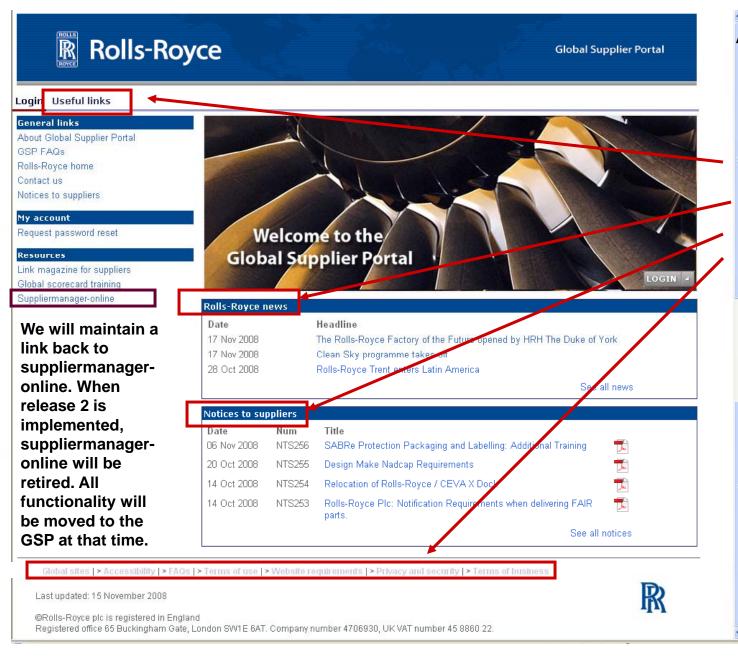

# Available without login

Much of the information that is available today on SupplierManager-Online

#### Approach

The approach we are taking is to present <u>actionable</u> information.

This focuses attention on the areas needing attention. This approach allows Rolls-Royce and the supplier to interact efficiently.

Functions that require Supplier interaction with Rolls-Royce:

- Viewing their Scorecard
- Challenging data represented in a Scorecard
- Notices to Supplier (NTS)

#### This requires Security:

 Ensure we share data with only authorized representatives of the supplier

### **GSP Home Page**

The home page is an at-a-glance view of key information related to our business relationship: Scorecard Summary, Notices to Suppliers, Rolls-Royce News, Workspace Summary and Status.

As we mentioned earlier, security is required to access certain functions. Prior to accessing the GSP home page, logging in will be required. For details on how to log in, please refer to the GSP login documentation.

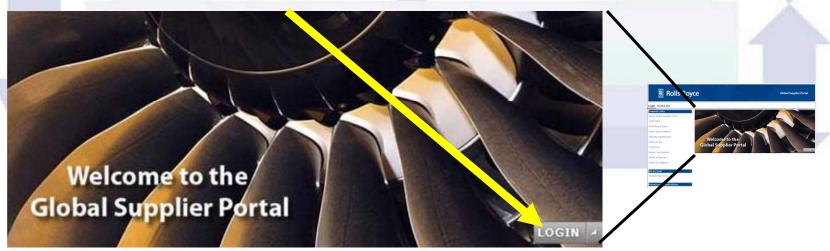

# Login with your Exostar User ID & Password

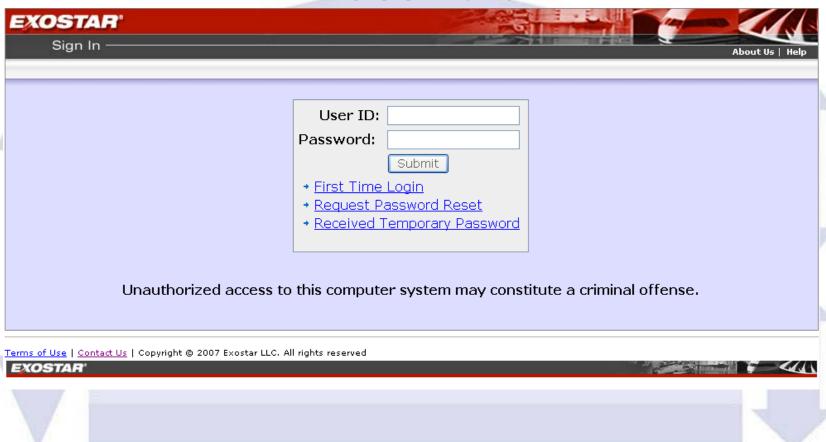

### General Navigation

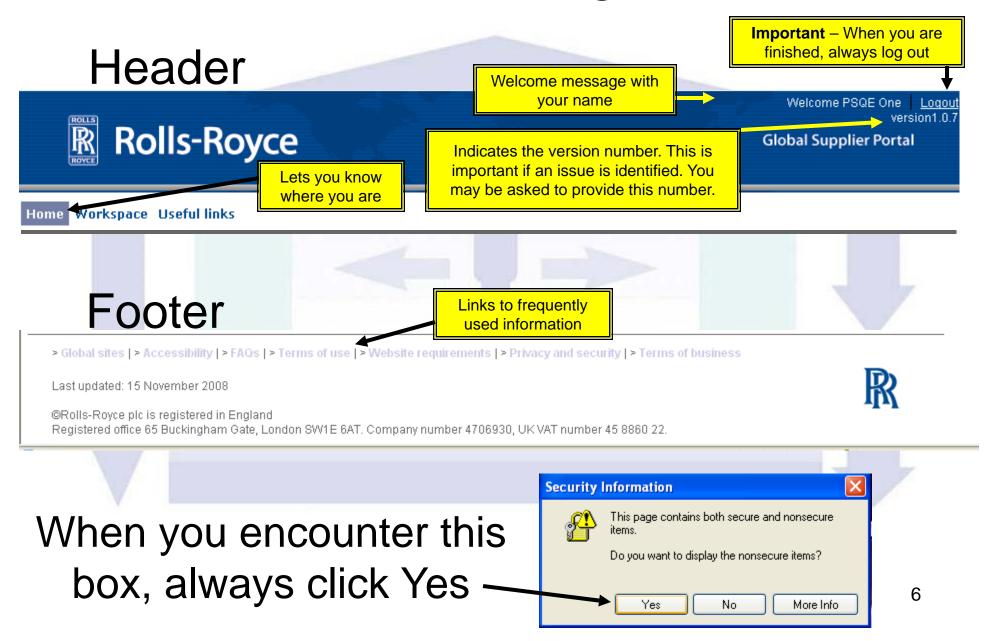

## For security reasons, you will automatically be logged out of the GSP after <u>15 minutes</u> of inactivity

#### Logout when you are finished

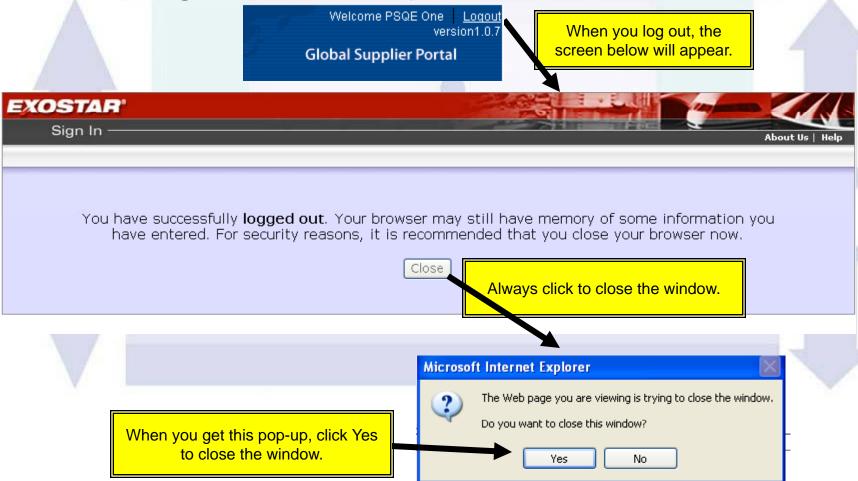

#### After you have logged into Exostar, the homepage will display your personalized information.

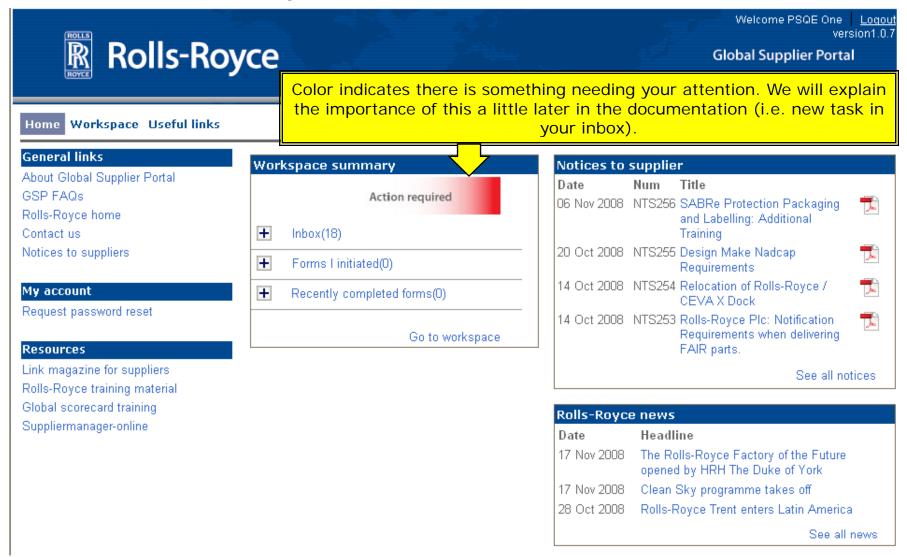

#### Workspace Summary

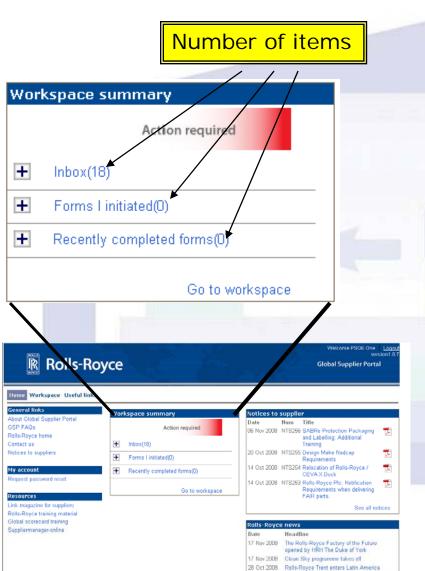

Inbox is used to identify the quantity of items requiring your attention. Colors are used to indicate when action is needed. Red indicates you have actions to take and green indicates you do not have any items in your inbox.

The term Form is used to describe the information collected by the GSP. The GSP collects the information from the supplier by having them fill out the details. Launching a Scorecard Challenge actually generates a form.

Forms I initiated At this point, Rolls-Royce will not be initiating forms. Future releases may allow you to initiate forms via the Launch Pad explained in the Workspace page later in the documentation.

Recently completed forms are the Scorecard challenges that have been completed and are available for your review if you need to refer to the detail.

#### Navigating to the Workspace Page

There are 3 ways to navigate to the workspace page:

- 1) Click on the Workspace tab
- 2) Click on the inbox link
- 3) Click on the Go to Workspace link.

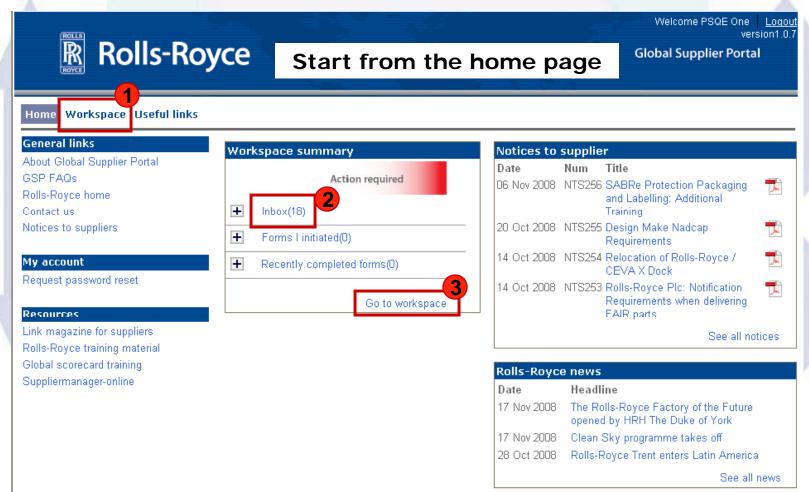

10

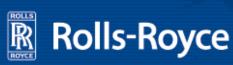

#### Workspace Page

Welcome PSQE One | Logout version1.0.7

Global Supplier Portal

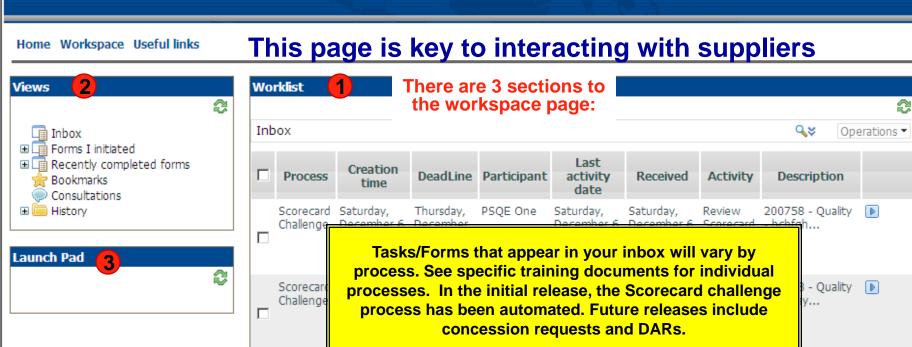

- 1) Worklist: Worklists are used to organize tasks associated with the selected view. The view above shows the worklist from your inbox. These are the tasks needing your attention and action. By choosing a different view, you can also see worklists associated with recently completed forms.
- 2) <u>Views</u>: A view is a set of filters, which retrieves only the forms that match the criteria specified. Views are displayed in the worklist panel, but you select a view from the Views panel.
- 3) <u>Launch Pad</u>: The launch pad is used to initiate a new form. Rolls-Royce will not have launch activities in this release. Suppliers will launch requests. When the supplier launches a request, a task is immediately added to a Rolls-Royce worklist for action. As Rolls-Royce completes tasks, the supplier receives an update of actions or requests for additional information.

#### Workspace Page

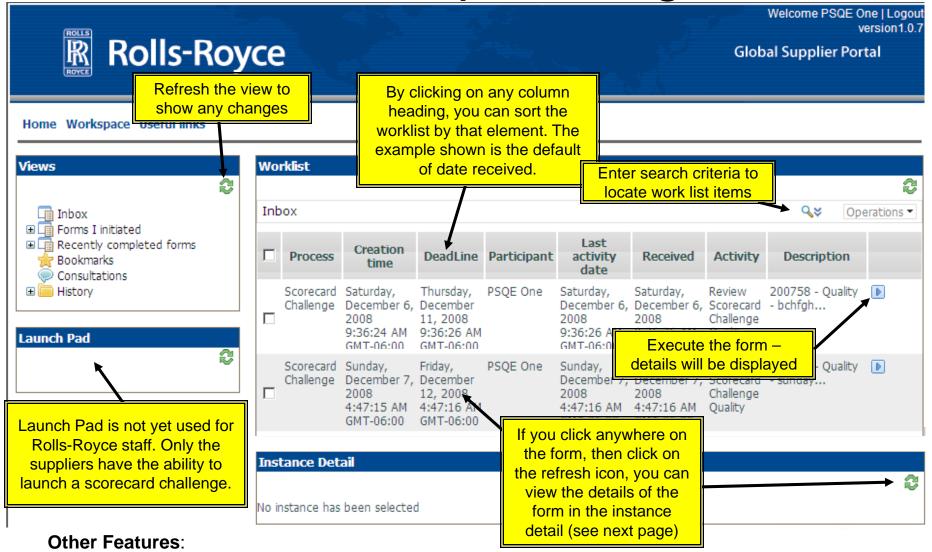

- The GSP will notify you with an email when there is a task in your inbox requiring your attention. You do not need to constantly monitor the GSP inbox for updates
- If the RR inbox tasks are not responded to within a specified timeframe, there is an automatic Rolls-Royce internal escalation process. This ensures our timely responsiveness to you.

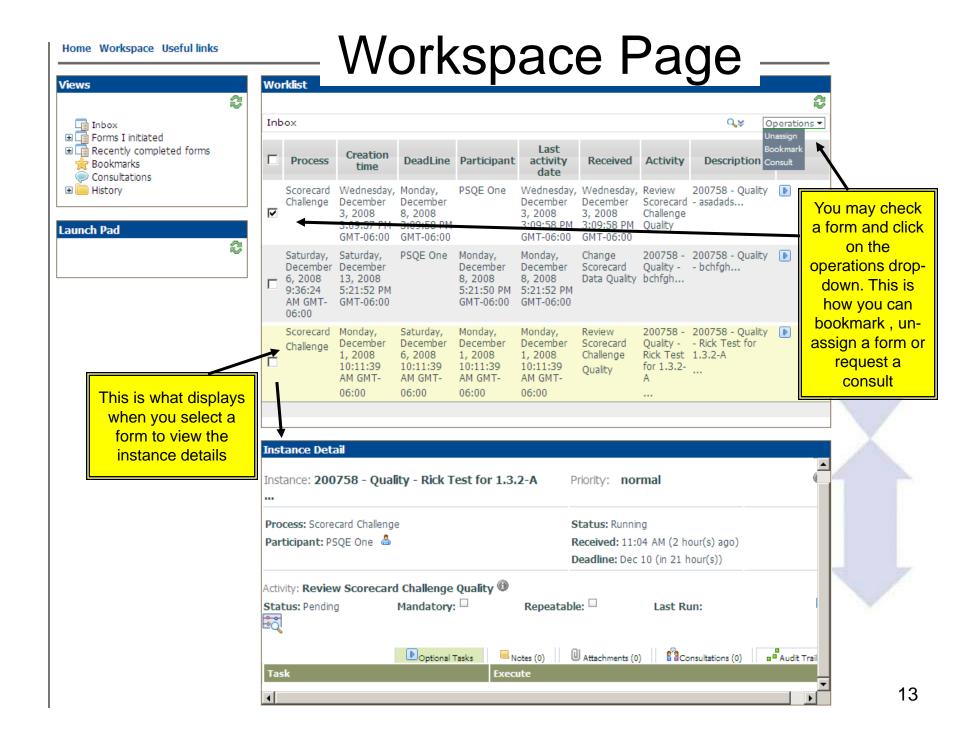

#### Instance Detail Features

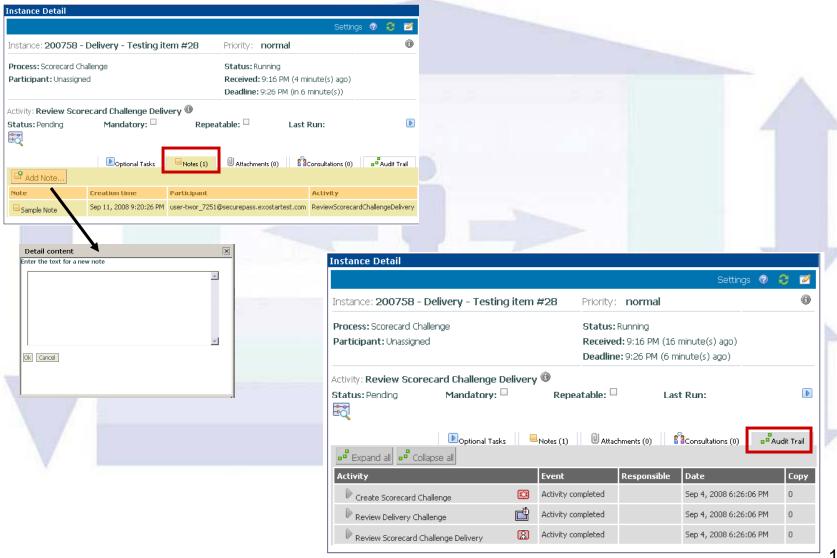

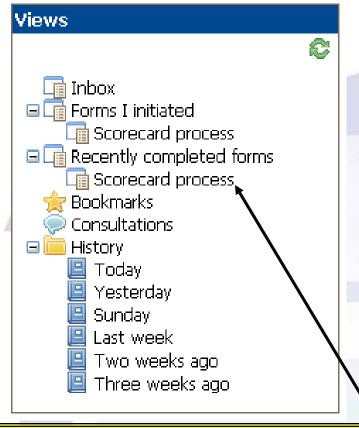

Scorecard challenges are the only process that will be implemented in the first release. Future releases will include DARs and Concession Requests.

Inbox Contains the tasks that need your attention. This is the default view when entering the workspace.

Forms I initiated Only suppliers will have forms present in this view.

Recently completed forms By clicking this, the details associated with completed forms you initiated will appear in the worklist.

Bookmarks Recalls tasks that you have bookmarked. When tasks are completed, they are automatically removed from your bookmarks.

Consultations are available if you have been requested to confer on an issue with someone.

History contains history of active forms by day. If a form has been completed, it will not appear in the history. Completed forms can be viewed in Recently Completed Forms. Refer here if you need to see which open forms had actions on which day. A Scorecard Challenge will span multiple days of activities.

#### **Notices to Suppliers Have Different Navigation**

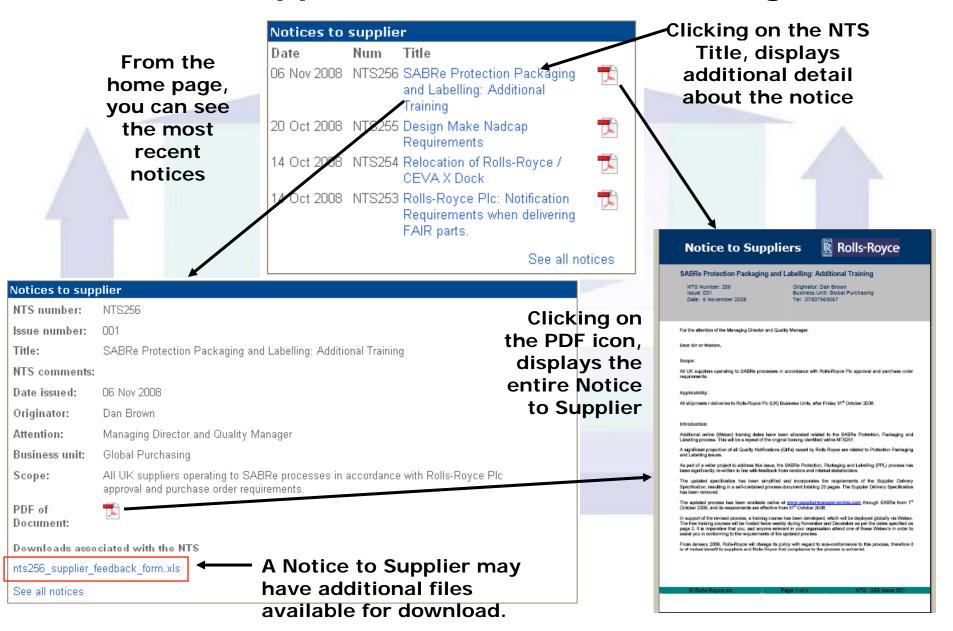

#### Seeing all Notices to Suppliers

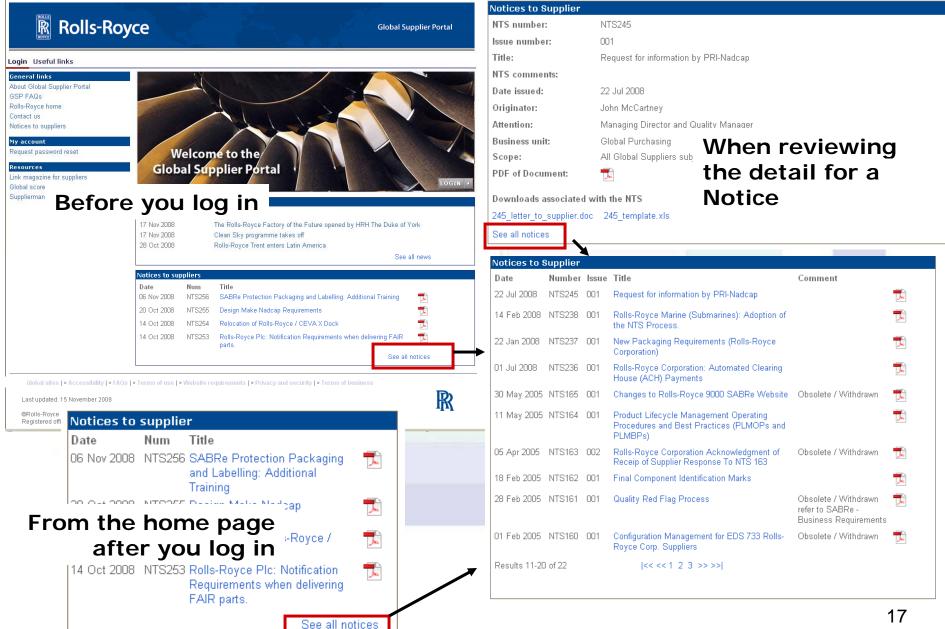